# I was voted to be committer.

Now what?

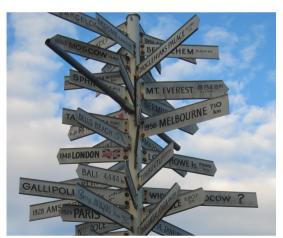

Image taken earlier this year in Berry/NSW

## **Isabel Drost-Fromm**

Software Engineer at Nokia Maps

Member of the Apache Software Foundation

Co-founder of Apache Mahout

Co-Founder of Berlin Buzzwords and Berlin Apache Hadoop GetTogether

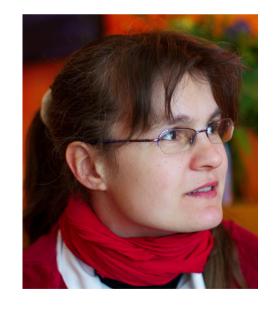

Contributed a patch?

"Yonik's Law of Patches" ...

A half-baked patch in Jira, with no documentation, no tests and no backwards compatibility is better than no patch at all.

http://wiki.apache.org/solr/HowToContribute

Contributed a patch?

Committers?

Contributed a patch?

PMC Members?

Committers?

Contributed a patch?

PMC Chairs?

PMC Members?

Committers?

Contributed a patch?

**ASF Members?** 

PMC Chairs?

PMC Members?

Committers?

Contributed a patch?

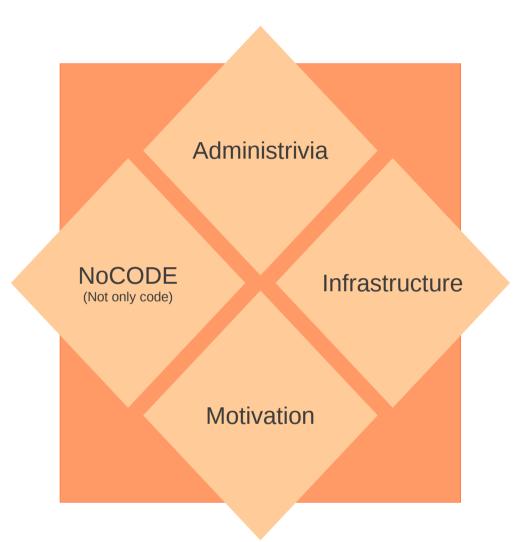

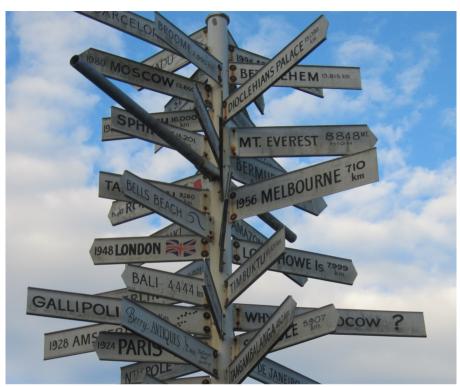

Image taken earlier this year in Berry/NSW

When confused - don't be afraid to ask questions.

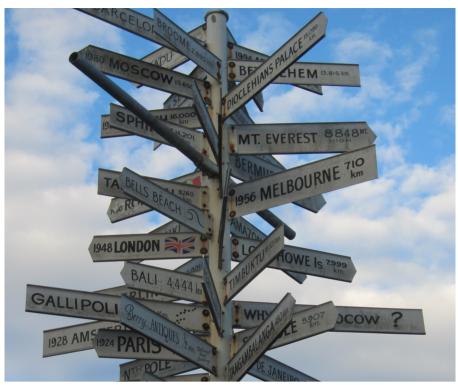

Image taken earlier this year in Berry/NSW

http://www.apache.org/foundation/how-it-works.html
http://www.apache.org/dev/contributors.html
http://www.apache.org/dev/committers.html
http://www.apache.org/dev/new-committers-guide.html

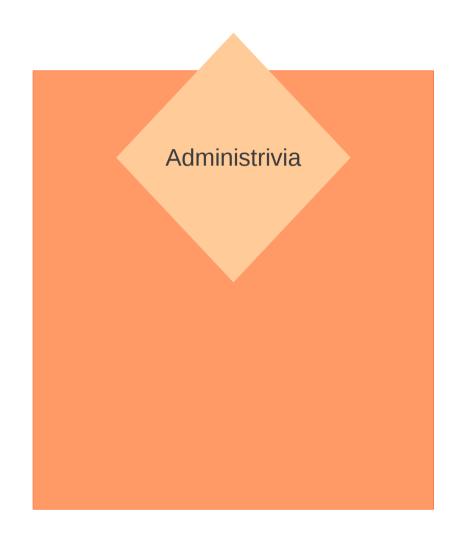

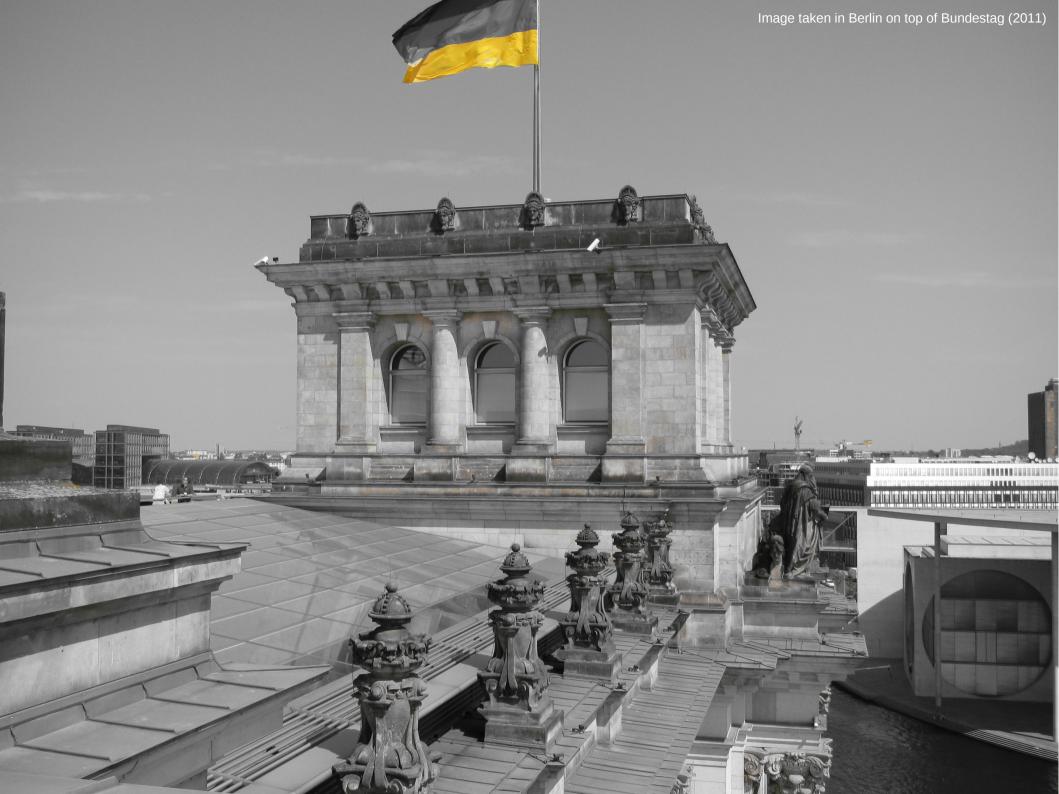

### legal\*@apache.org

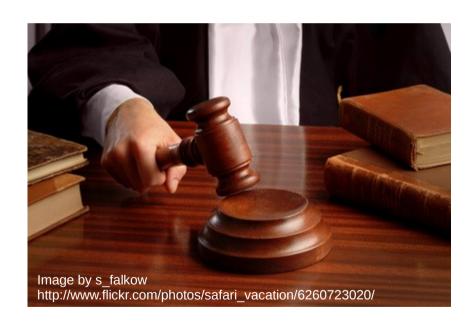

### party@apache.org

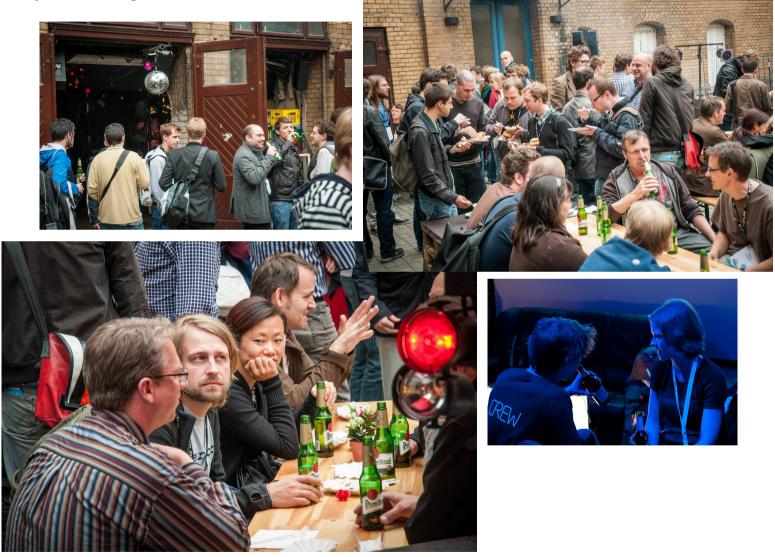

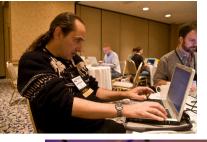

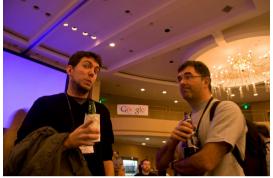

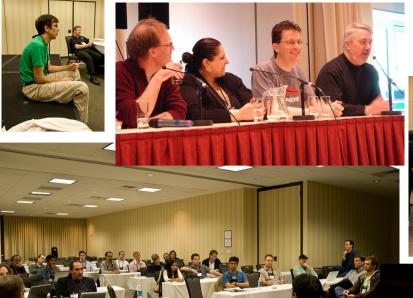

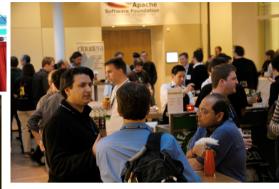

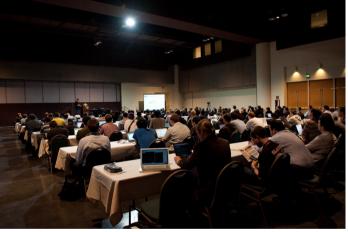

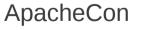

Hackathon

Independent meetups

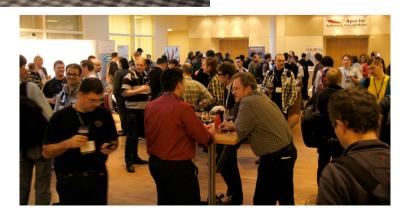

Images by tomdz http://www.flickr.com/photos/tomdz/2029480113 http://www.flickr.com/photos/tomdz/2037436529/ http://www.flickr.com/photos/tomdz/2038233832 http://www.flickr.com/photos/tomdz/2038233274

Images by RichardBowen http://www.flickr.com/photos/rbowen/1986234382

Images by jaaron

http://www.flickr.com/photos/jaaronfarr/3385750460 http://www.flickr.com/photos/jaaronfarr/3385823770/ http://www.flickr.com/photos/jaaronfarr/3385822672

Images by shanecurcuru http://www.flickr.com/photos/shanecurcuru/3390306008/ http://www.flickr.com/photos/shanecurcuru/3390305088

Images bei Ted Leung: http://www.flickr.com/photos/twleung/4110005817

# MITGLEDERBERECH

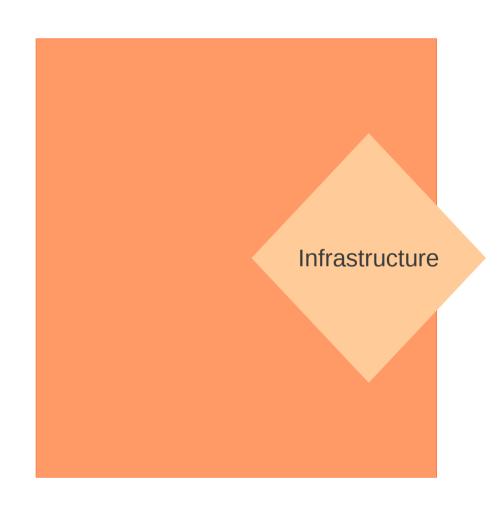

svn commit access to your project
username@apache.org – forward mail to your account
ssh access to people.apache.org

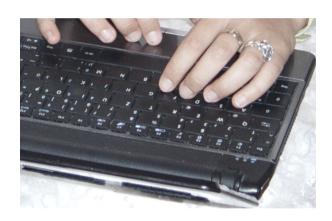

Depends on your project:

http://people.apache.org/~username

get access to continuous integration (e.g. jenkins) get elevated privileges in JIRA project

Stays the same: Your JIRA/Bugzilla account itself, wiki accounts etc.

http://www.apache.org/dev/infra-volunteer

https://infra.apache.org/

@infrabot

http://monitoring.apache.org

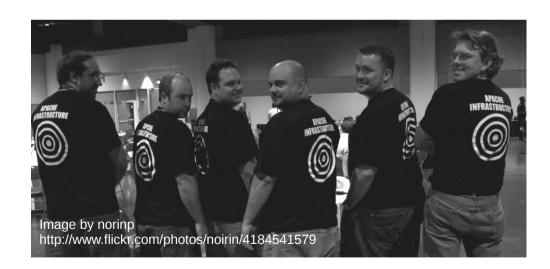

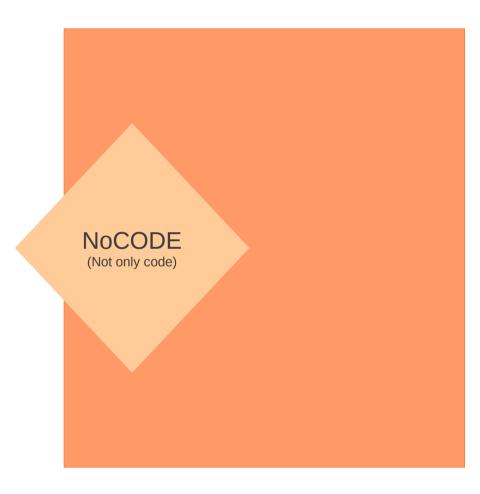

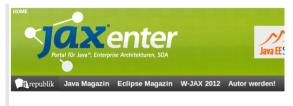

Oktober 2012 | Artikel

### **Apache Lucene 4.0**

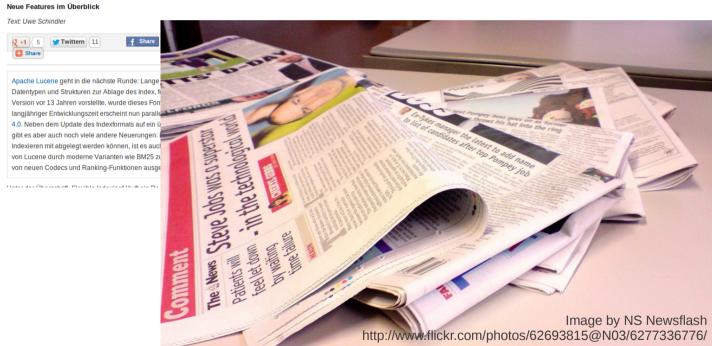

```
11/5/2000 - 0120100
March Steel Street Street
                                                                                                                  nolude files ine header asp ---
a commence a paper march constitut
                                                                                                                   w ide"main_content">
and a service of the service of the services.
                                                                                                                 iv class="center box">
                                                                                                             div id="menu side">
                                                                                                            !--#include file="menu_atencion_cliente.asp"-->
                                                                                                         /-- #include file="menu side extra.asp"-->
                                                                                                     <div id="content">
                                                                                         chl>Finalizar su compra es muy sencillo.</hl>
                                                                                       su pedido está pendiente de pago. Ahora puede comprobar que los datos de entrega son
                                                                                      Su pedido esta pendiente de pago. Micha puede comprobar que los datos de entrega son correctos y elegir el método de pago. Si desea comprobar el contenido del pedido, pue
                                                                                    correctos y elegir el metodo de pago. El desea comprobar el contenido del pedido, pue hacerlo en cualquier momento en la opción <strong>sus pedidos</strong> del menu super
                                                                                 <h2>1. Compruebe sus datos de entrega <span class="subheader">si la dirección de entrega <span class="subheader">si la dirección de entrega <span class="subhea
                                                                               no es correcta <a href="account-edit.asp?goto=checkout">pulse aquí para
                                                                               editarla</a></span></h2>
                                                                             <u1>

                                                                       Nombre %>&nbspx<%= Apellidos %></strong>

                                                                     %></strong>
                                                                   # style="list-style-image: url(<%= url_main_secure %>icons/book.gif);">
                                                   89:
                                                                 <% if direccion2<>"" and cp2<>"" then %>
                                                  90:
                                                91:
                                                                <%= Direccion2 %><br>
                                               92:
                                                              <%= CP2 %>&nbsp;<%= Localidad2 %><br>
                                             93:
                                                             <%= Provincia2 %><br>
                                                           <%= Pais %><br>
                                                         <% else %>
                                       96:
                                                      <%= Direccion %><br>
                                    97: <%= CP %>&nbsp; <%= Localidad %><br>
                                  98: <%= Provincia %><br>
                                  99:
                                               <%= Pais %><br>
                            100:
                                              <% end if %>
                          101:
                                               </1i>
                         102:
                         03:

<pr
                                        if movil >>" then response.write("  /  Movil) %>

<pr
                                      8></11>
             105:
                                    106:
         107:
                               <div class="spacer"></div>
       108:
    109:
                           <h2>2. Elija la forma de pago</h2>
 110:
                                                                                                                                                                                                                    Image by hercios
111:
                                                                                                                                                                                                                    http://www.flickr.com/photos/hercios/3022551609
                       <table ...
```

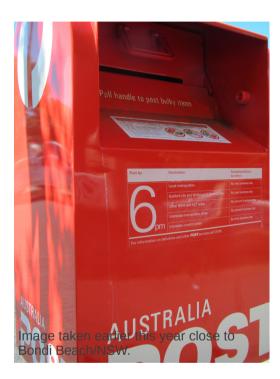

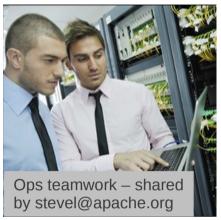

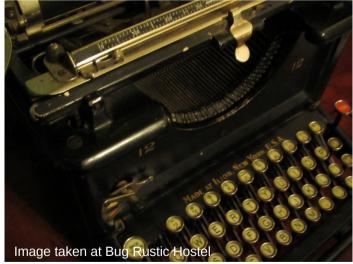

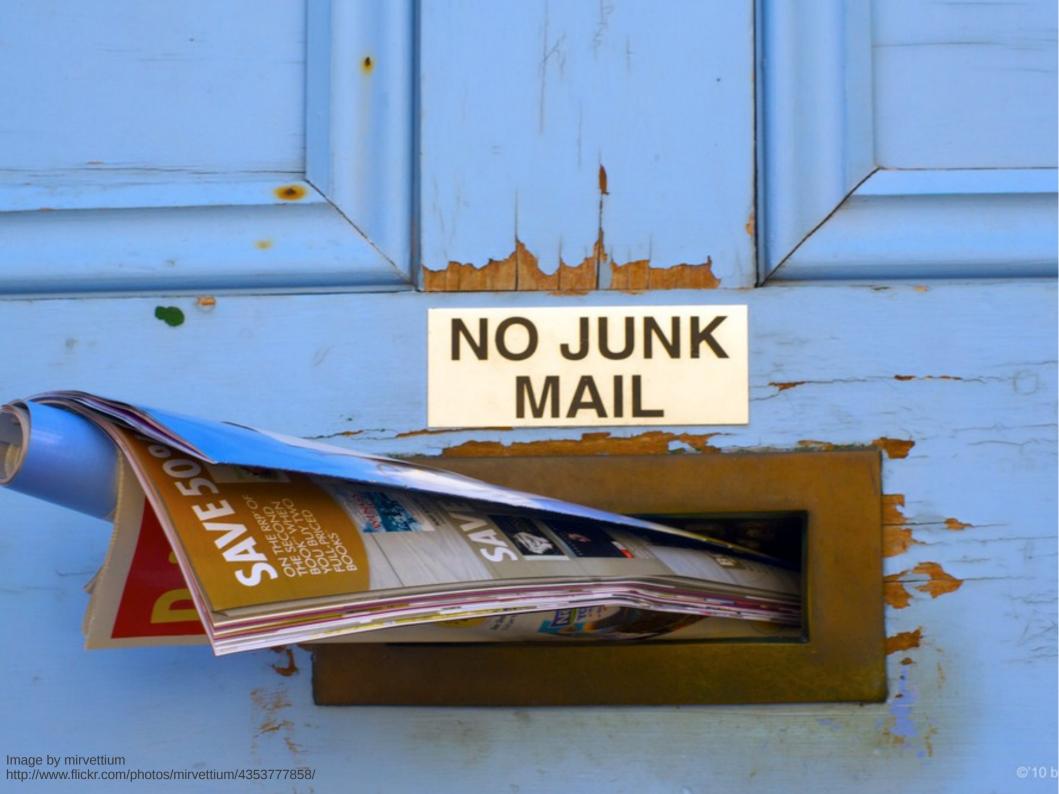

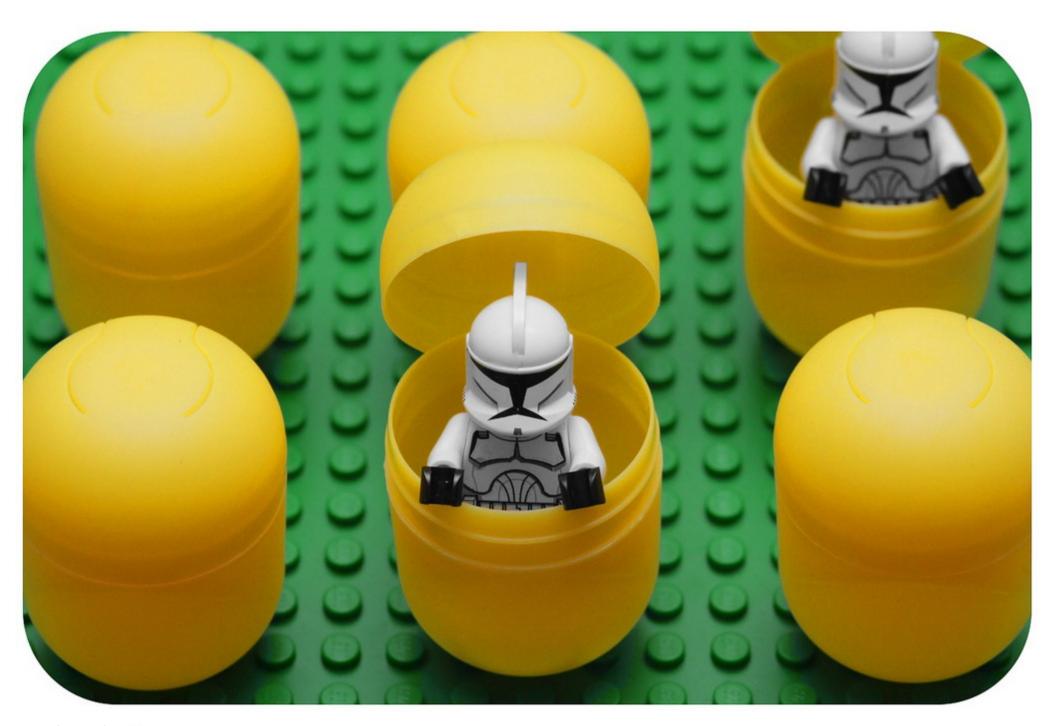

Image by pasukaru76 http://www.flickr.com/photos/pasukaru76/4249108870

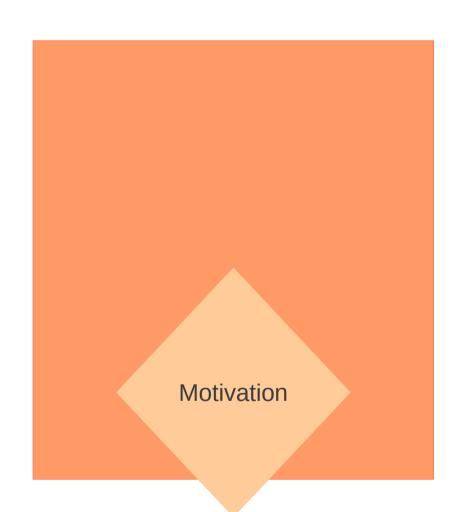

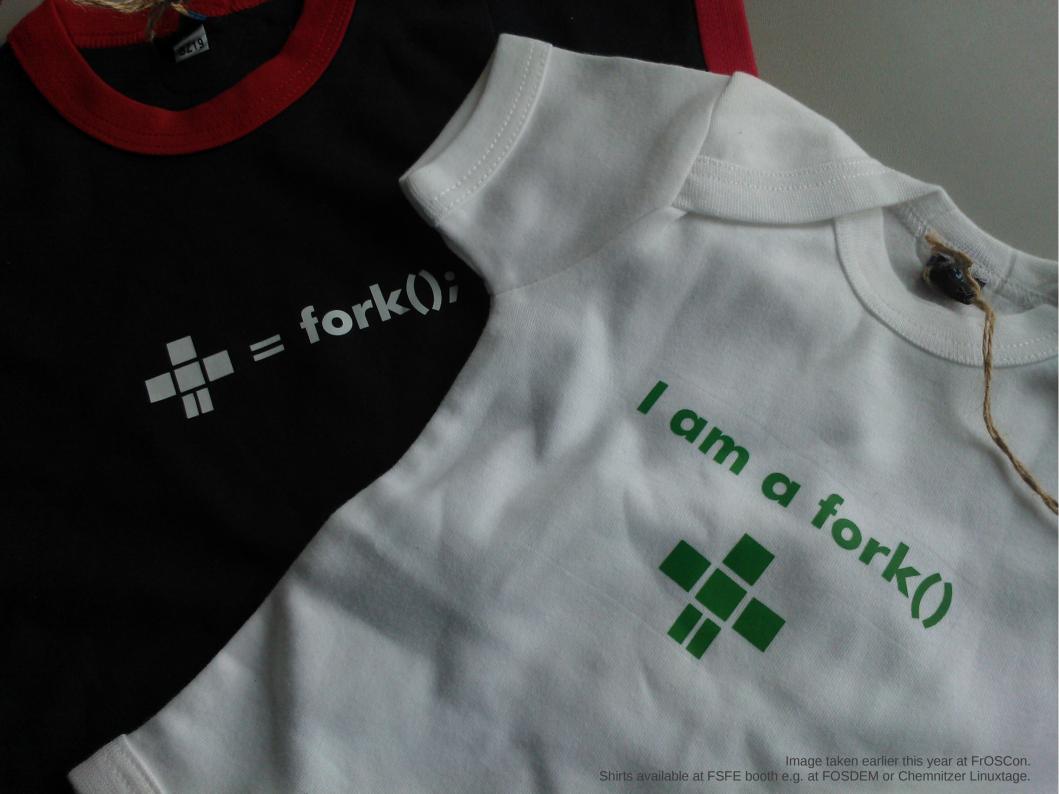

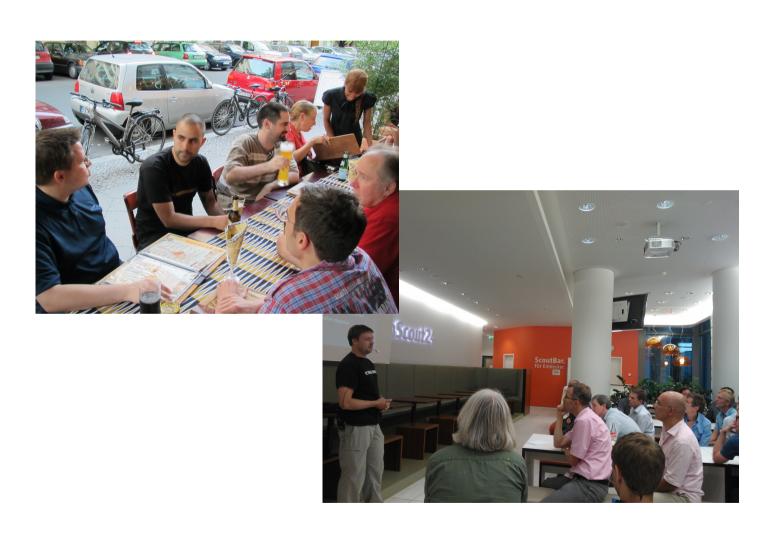

http://people.apache.org/~hossman/

http://jakarta.apache.org/site/understandingopensource.html

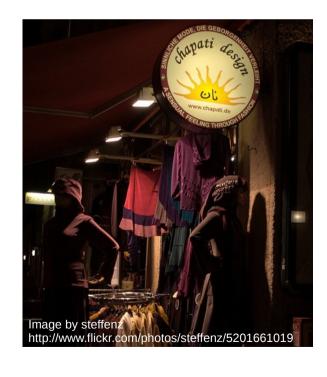

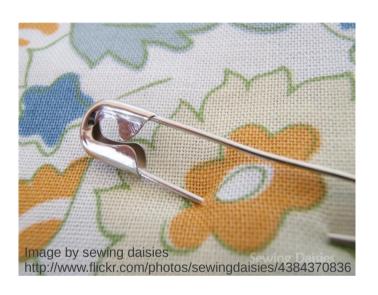

"Patches welcome."

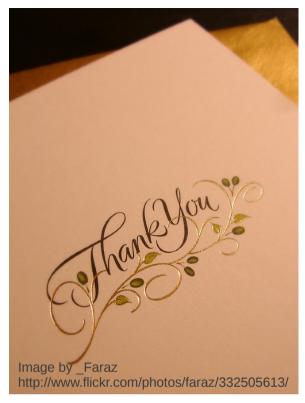

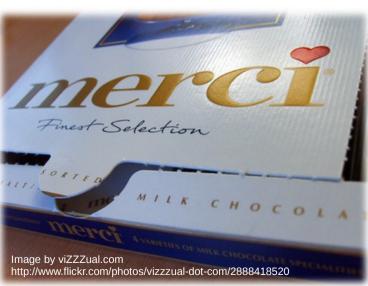

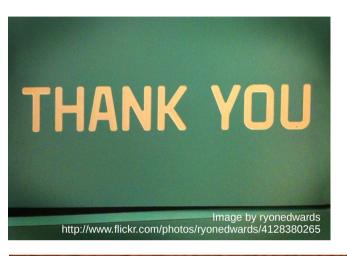

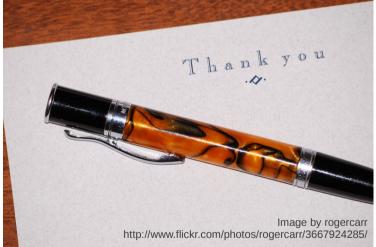

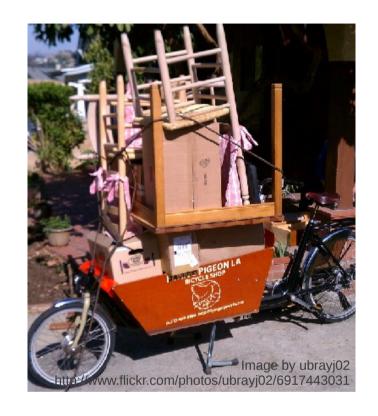

http://mail-archives.apache.org/mod\_mbox/www-community/200311.mbox/%3C4A16CAE8-2130-11D8-9668-000393753936@gbiv.com%3E

http://yarchive.net/comp/linux/git\_rebase.html

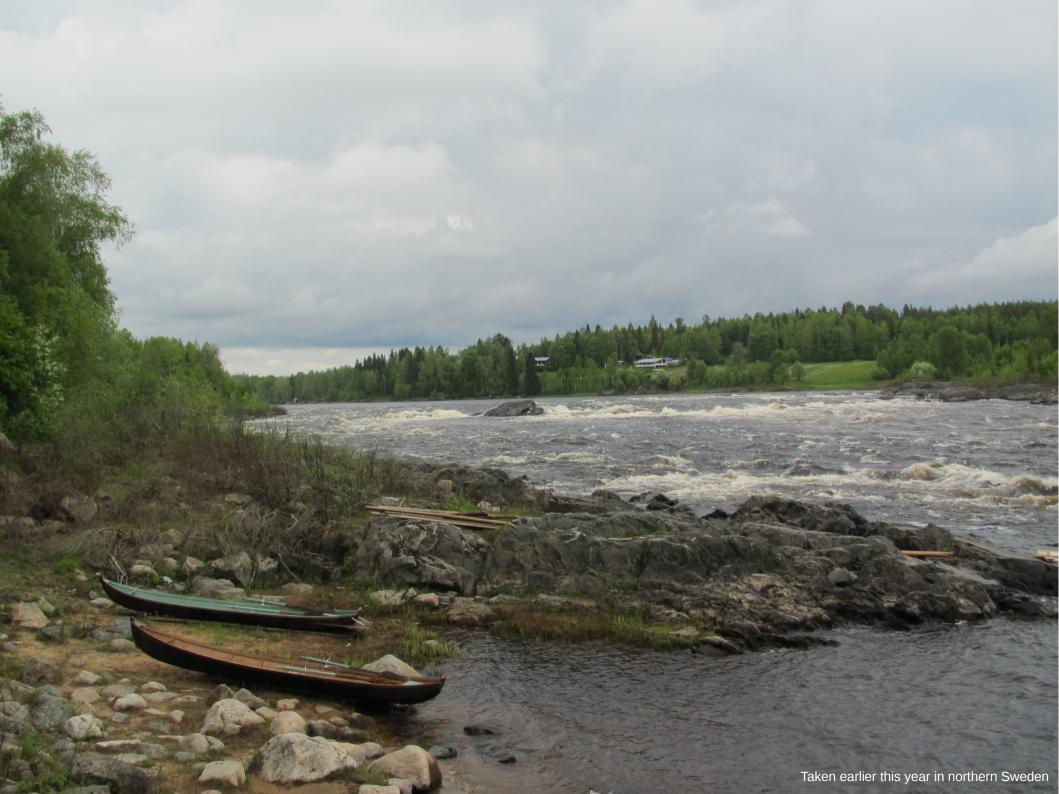

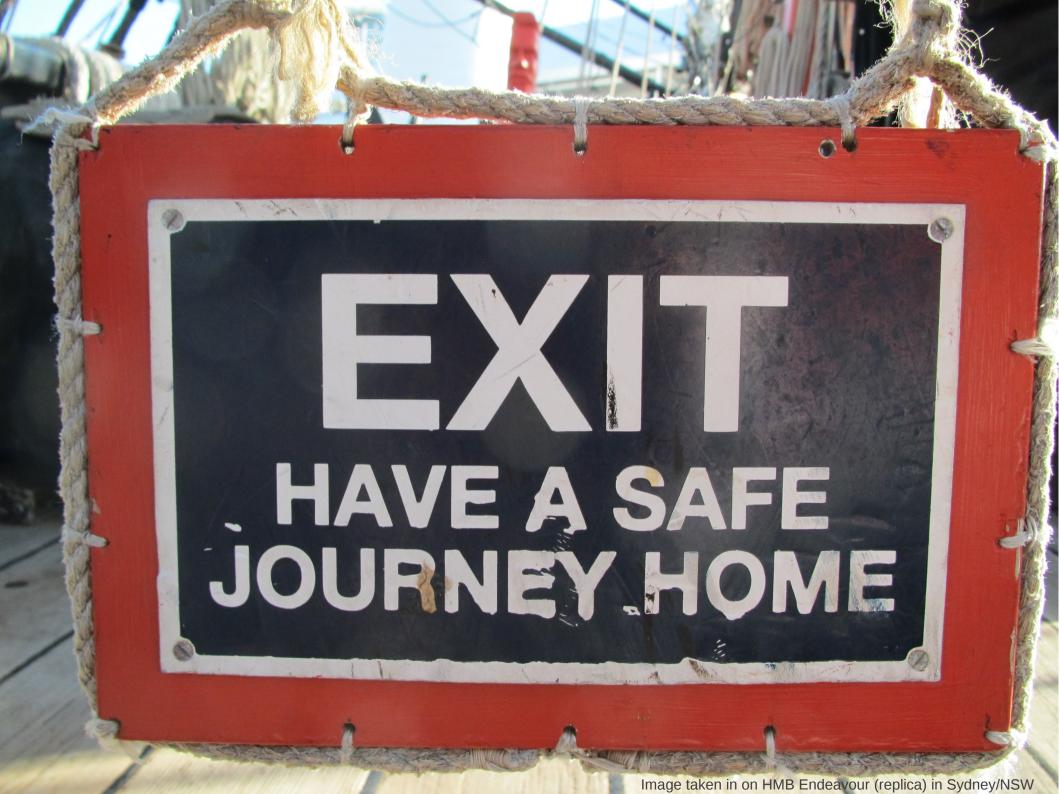

A lot of fun is waiting for you.

An amazing community is there to help you.

Make sure to keep sane work/life balance.

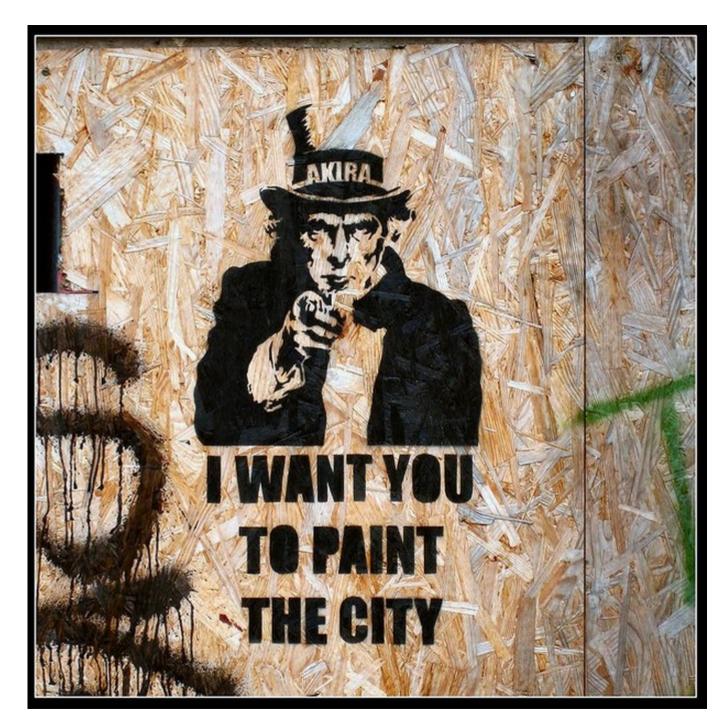